# DAWAN Plan de la formation [www.dawan.fr](https://www.dawan.fr)

# Formation Gimp : Initiation

## Formation éligible au CPF, contactez-nous au 09 72 37 73 73

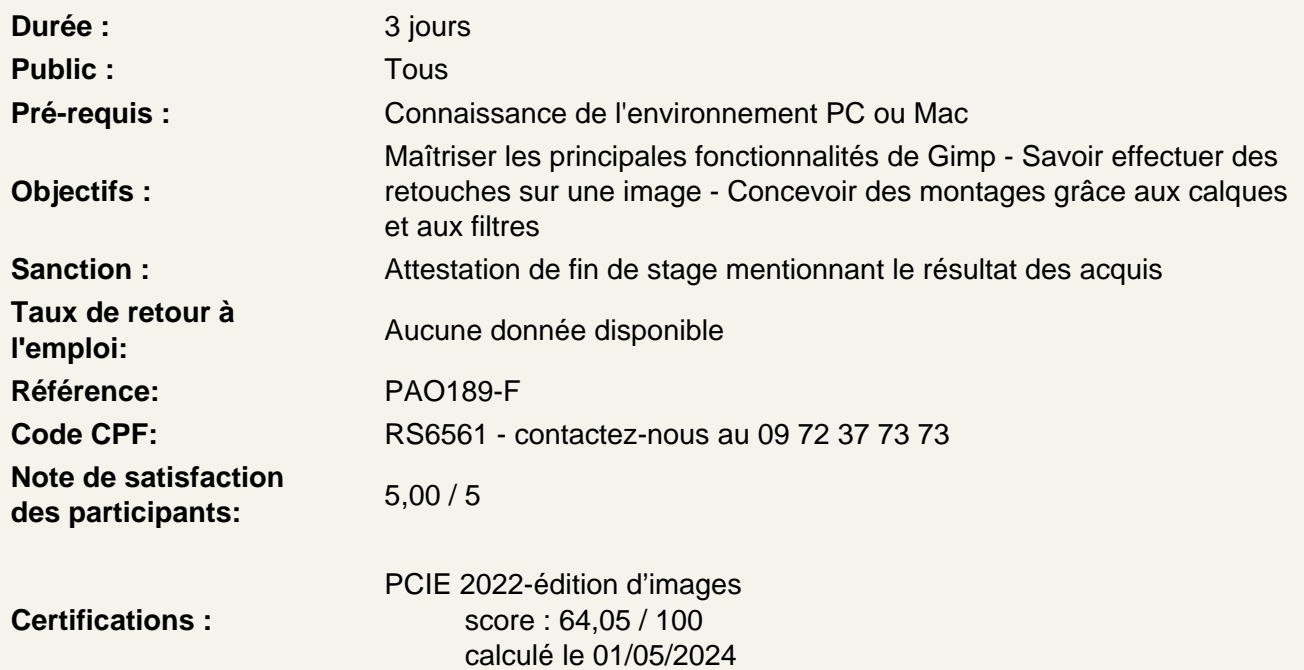

## Découvrir Gimp

A propos de Gimp, historique, utilisation, fonctionnalités et philosophie de l'Open Source P.A.O.

Différencier les différents types d'images : Bitmap et Vectoriel Différencier les espaces colorimétrique RVB et CMJN Maîtriser les principaux formats de documents graphiques : fichiers natifs Gimp et les autres formats courants

#### Paramétrer Gimp

Télécharger et installer GIMP Présentation de Gimp et de son environnement Modifier les préférences du logiciel Calibrer l'espace de travail Personnaliser l'espace de travail Paramétrer la pallette d'outils et les paramètres des outils Utiliser les fenêtres ancrables : paramétrer et utiliser Utiliser l'affichage et l'outil loupe Utiliser les calques et l'historique

## **Maîtriser les fondamentaux**

#### **Créer un nouveau document**

Définir ses paramètres en fonction de l'utilisation finale Définir les unités Définir la résolution Définir la profondeur de couleurs

## **Ouvrir un fichier**

Importer une image Recadrer une image Redresser une photo Modifier ses dimensions Modifier sa résolution Modifier le mode colorimétrique

#### **Maîtriser les sélections**

Utiliser les outils de sélection rectangle et ellipse Utiliser les outils de sélection à main levée et les Ciseaux intelligents Utiliser l'outil de sélection contigüe et l'outil Sélection par couleurs Éditer et modifier une sélection : ajouter, supprimer des parties de la sélection Inverser une sélection Mémoriser une sélection pour une utilisation ultérieure

## **Utiliser les calques**

Propriétés et paramètres des calques Modifier le nom Utiliser un calque flottant Manipuler les calques : modifier les plans de l'image Gérer l'opacité et les modes de rendu

## **Aligner, modifier et déformer les calques**

Aligner et répartitir des calques Déformer : rotation, mettre à l'échelle, cisailler, modifier les perspectives Utiliser l'outil de transformation unifiée

## **Utiliser les outils de peinture / les outils textes**

#### **peindre :**

Utiliser le pinceau : modifier les brosses Utiliser l'Aérographe Utiliser la Gomme Utiliser et créer des brosses Utiliser et créer des motifs

Utiliser la boîte de dialogue sélection de couleurs Utiliser l'outil dégradé Définir un dégradé personnalisé

## **Ecrire avec l'outil texte**

L'éditeur de texte – GvD / DvG Modifier les poignées du bloc texte Définir les attributs du texte

Créer une sélection d'après un texte Mettre en couleur – unie et dégradée Utiliser un texte sur un chemin

## **Retravailler une image**

## **Retoucher la colorimétrie**

Adapter les niveaux Effectuer des corrections colorimétriques Modifier la luminosité et le contraste Corriger l'exposition Corriger les couleurs Utiliser l'outils pipette de couleurs

## **Modifier des éléments de l'image**

Éliminer les poussières Éliminer des éléments indésirables Rajouter du fond Utiliser l'outi correcteur Utiliser l'outil de clonage

## **Utiliser les filtres**

Créer un flou Créer des distorsions Modifier le mode de rendus Utiliser les modes de superposition selon la profondeur

### **Exporter un document**

Définir les paramètres d'exportation pour l'impression Définir les paramètres d'exportation pour le Web

## **Passage de la certification (si prévue dans le financement)**